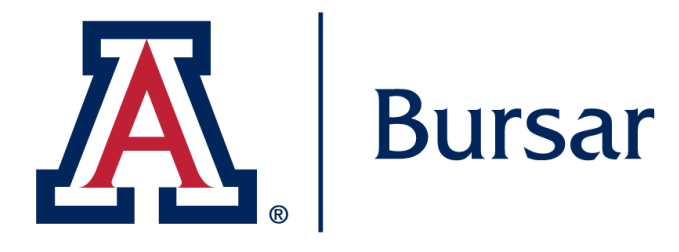

## **Bursar Account Summary**

## Learn how to review your Bursar Account

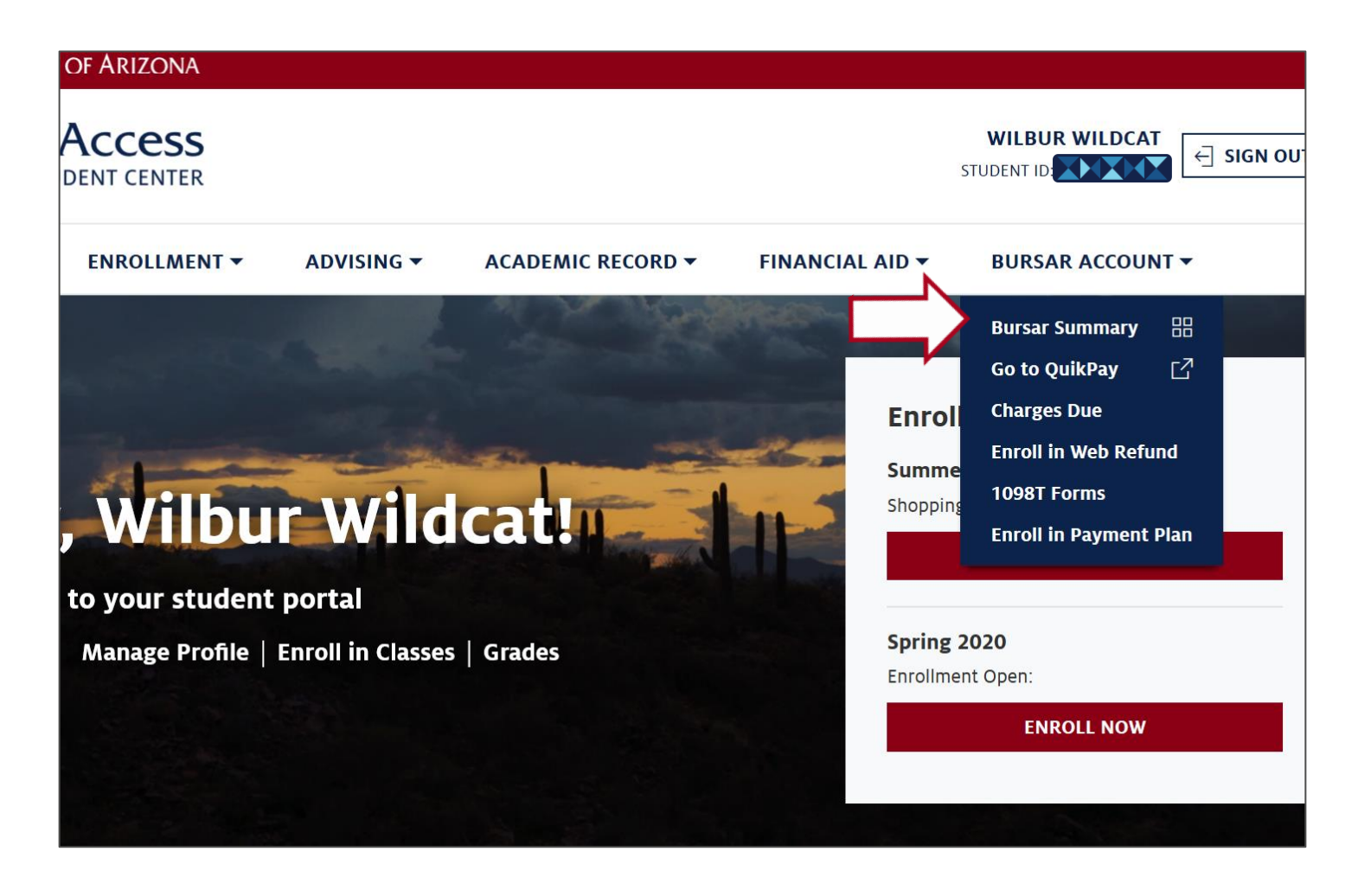

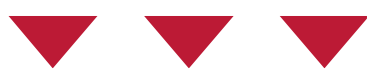

## Navigate to the **Bursar Account** menu Click on **Bursar Summary**

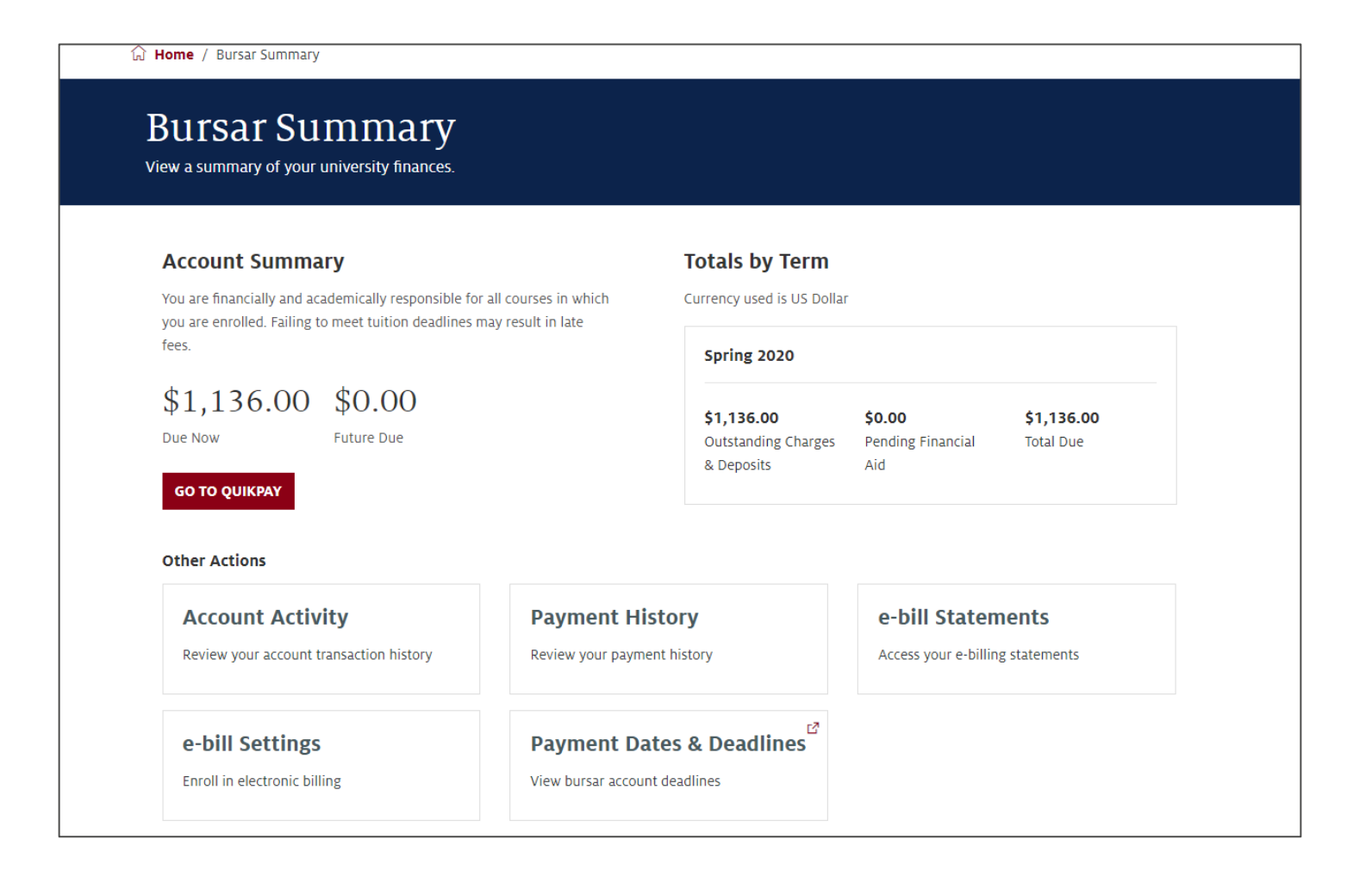

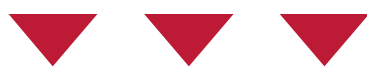

The Bursar Summary Page allows you to:

- Review balance due now and in the future
- Make a payment with QuikPay
- Review your **Account Activity**
- Review your **Payment History**
- Access your **e-bill statements**
- Enroll in electronic billing
- View Bursar account deadlines

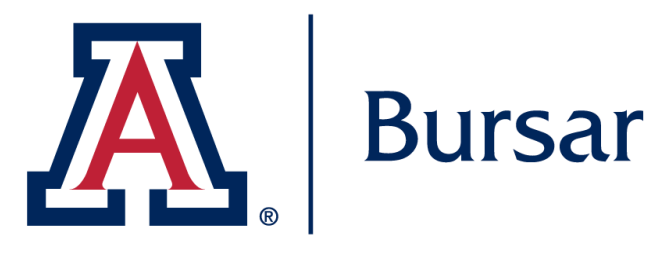

## We hope you found this tutorial helpful!

If you need additional support, please contact us at:

<https://bursar.arizona.edu/office/email>

520-621-3232

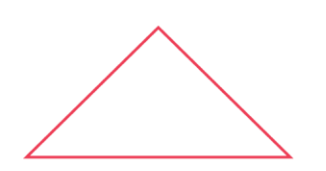

For more information, visit our website: *<https://bursar.arizona.edu/>*